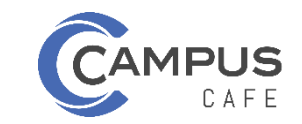

# **Table of Contents**

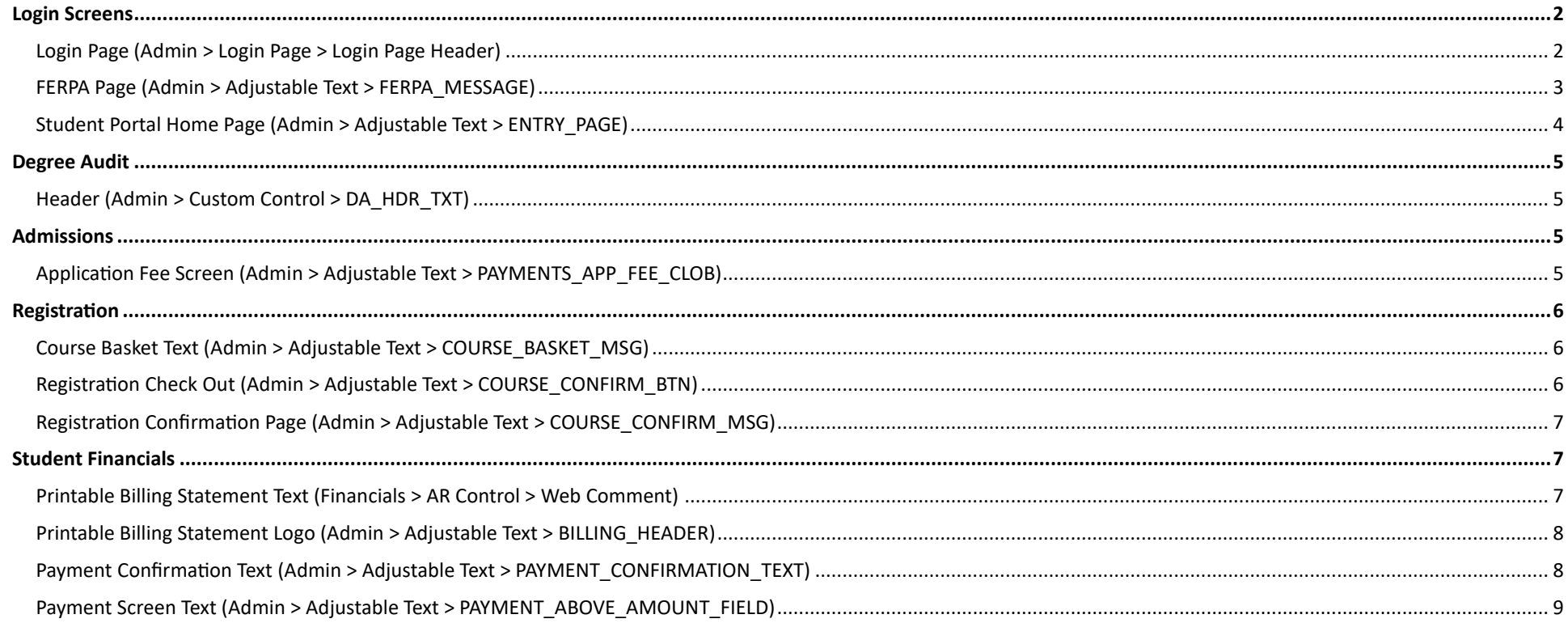

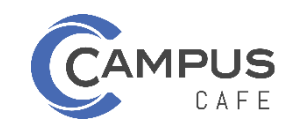

## <span id="page-1-0"></span>**Login Screens**

<span id="page-1-1"></span>*Login Page (Admin > Login Page > Login Page Header)*

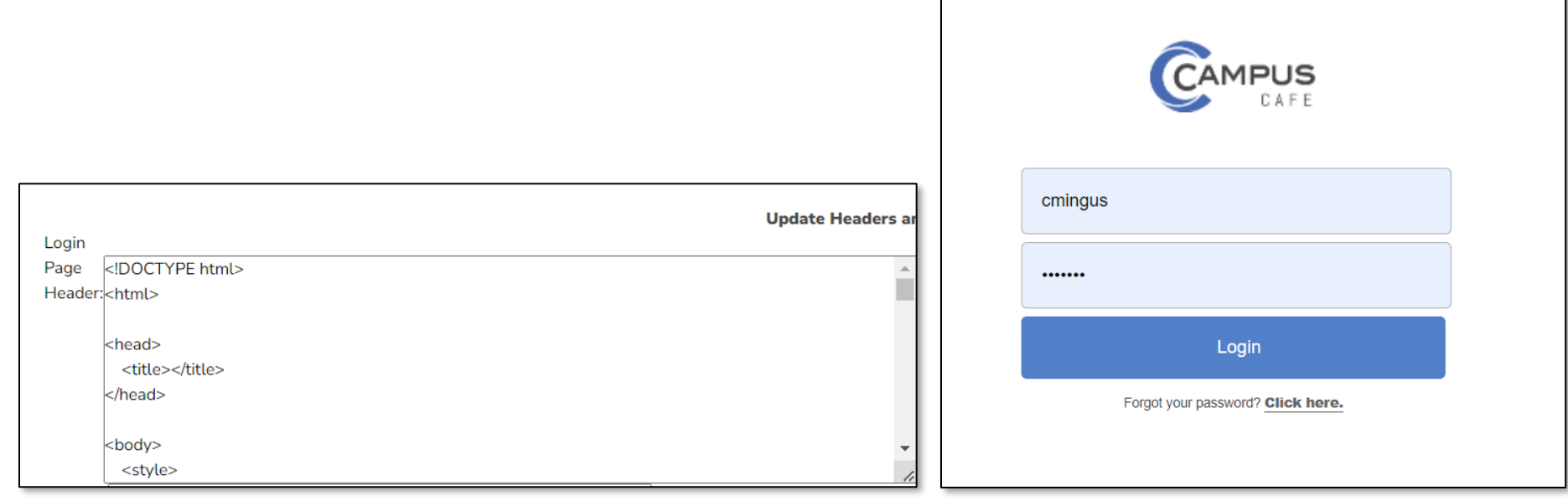

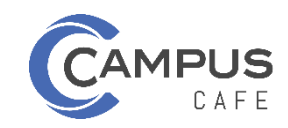

### <span id="page-2-0"></span>*FERPA Page (Admin > Adjustable Text > FERPA\_MESSAGE)*

C

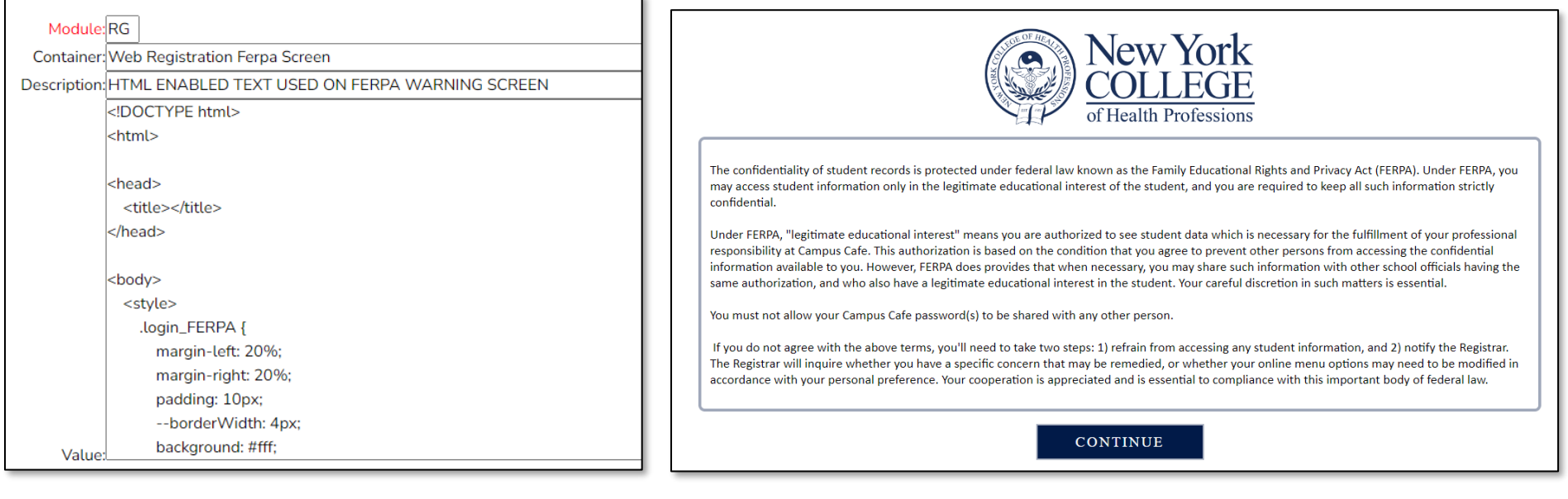

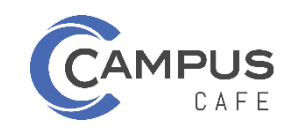

### <span id="page-3-0"></span>*Student Portal Home Page (Admin > Adjustable Text > ENTRY\_PAGE)*

C

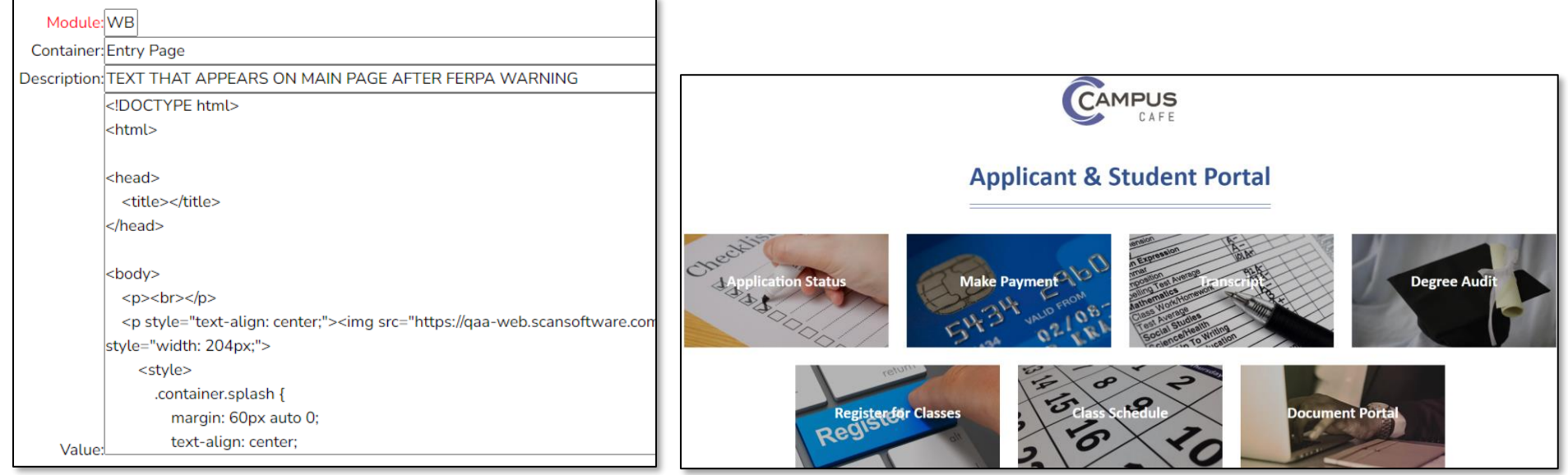

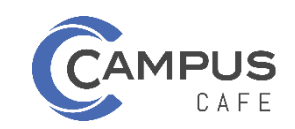

## <span id="page-4-0"></span>**Degree Audit**

### <span id="page-4-1"></span>*Header (Admin > Custom Control > DA\_HDR\_TXT)*

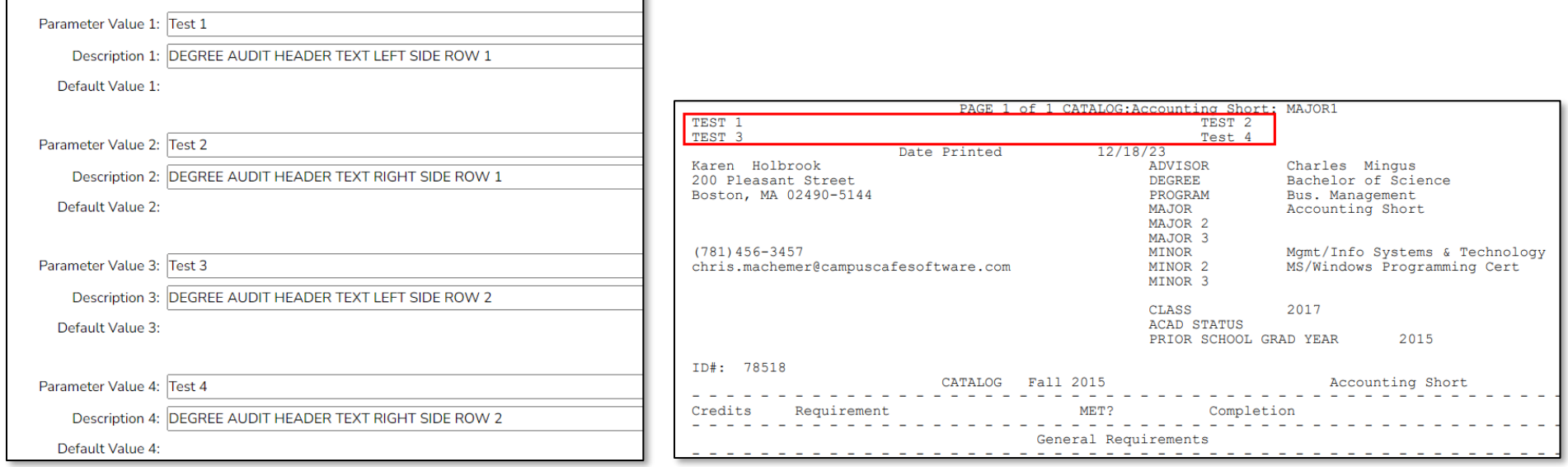

### <span id="page-4-2"></span>**Admissions**

<span id="page-4-3"></span>*Application Fee Screen (Admin > Adjustable Text > PAYMENTS\_APP\_FEE\_CLOB)*

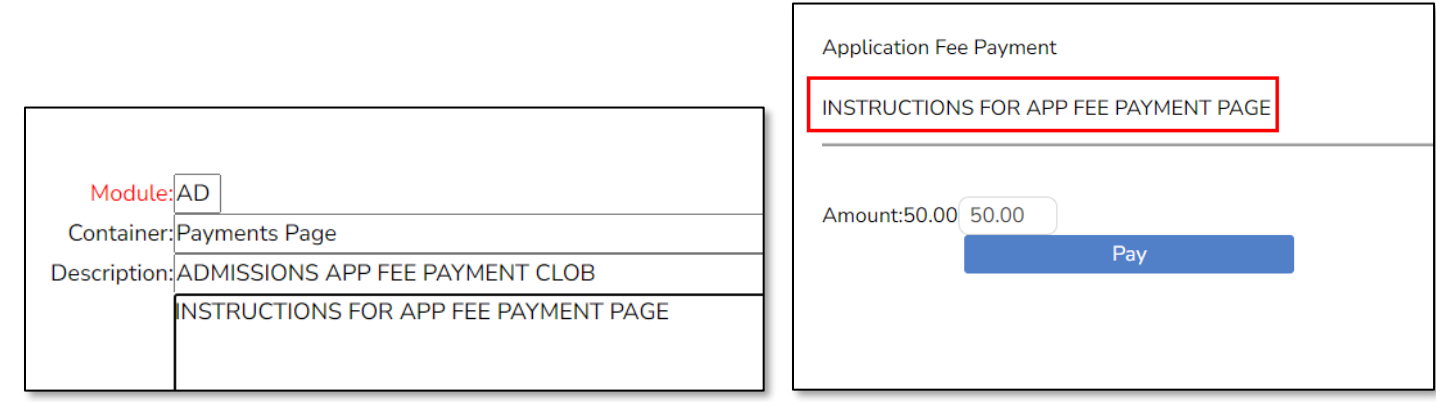

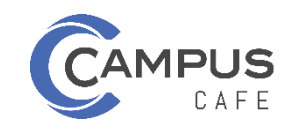

## <span id="page-5-0"></span>**Registration**

<span id="page-5-1"></span>*Course Basket Text (Admin > Adjustable Text > COURSE\_BASKET\_MSG)*

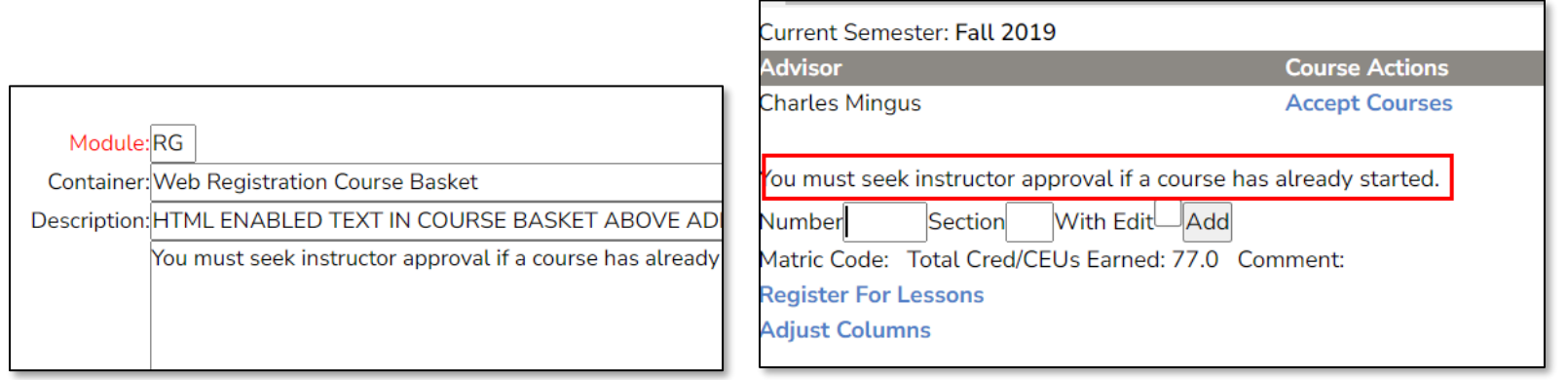

<span id="page-5-2"></span>*Registration Check Out (Admin > Adjustable Text > COURSE\_CONFIRM\_BTN)*

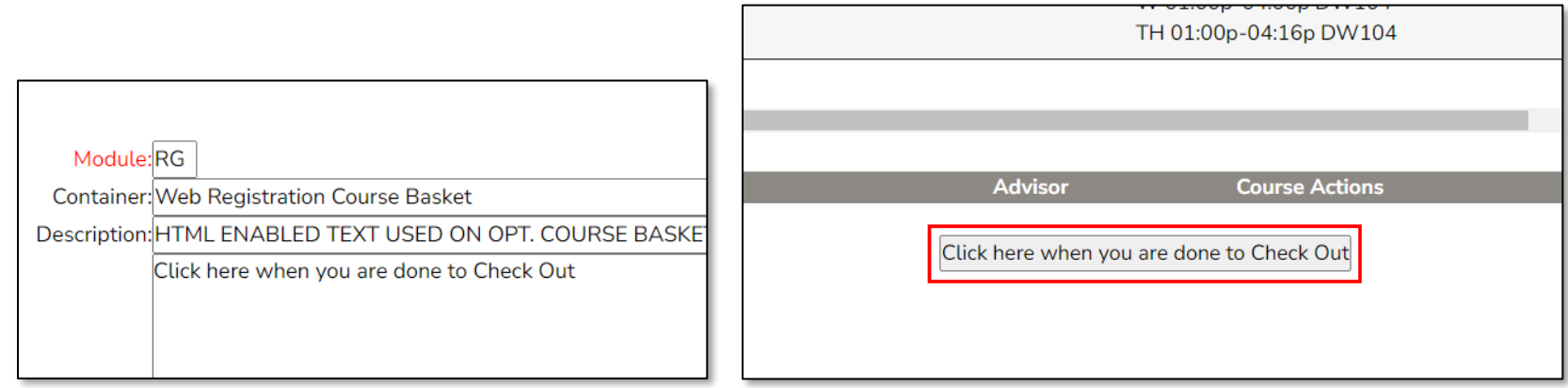

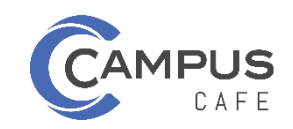

### <span id="page-6-0"></span>*Registration Confirmation Page (Admin > Adjustable Text > COURSE\_CONFIRM\_MSG)*

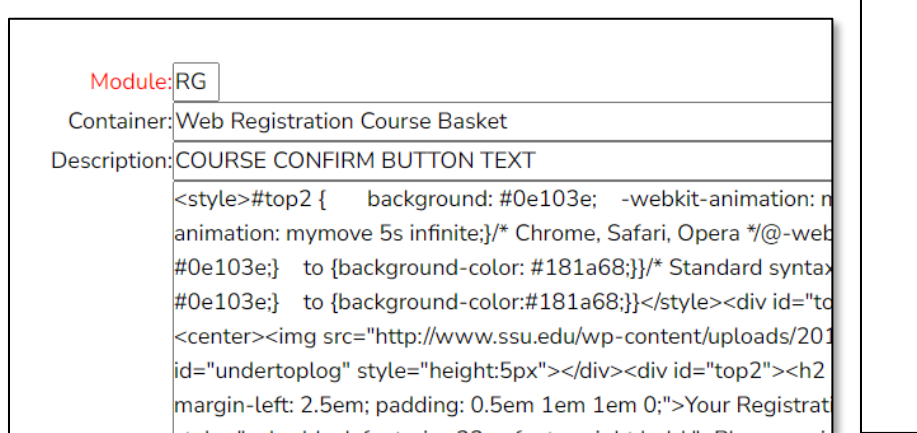

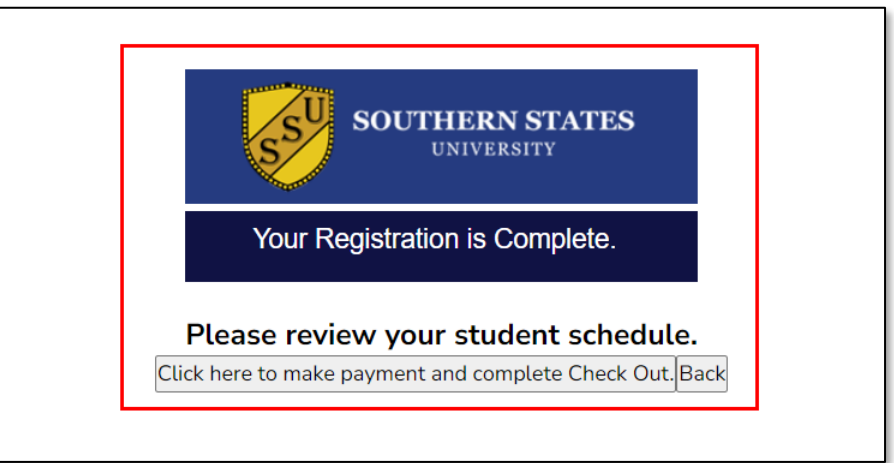

### <span id="page-6-1"></span>**Student Financials**

#### <span id="page-6-2"></span>*Printable Billing Statement Text (Financials > AR Control > Web Comment)*

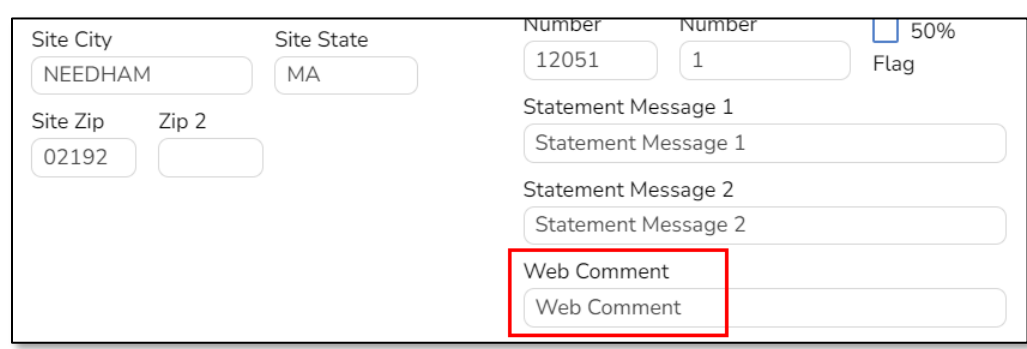

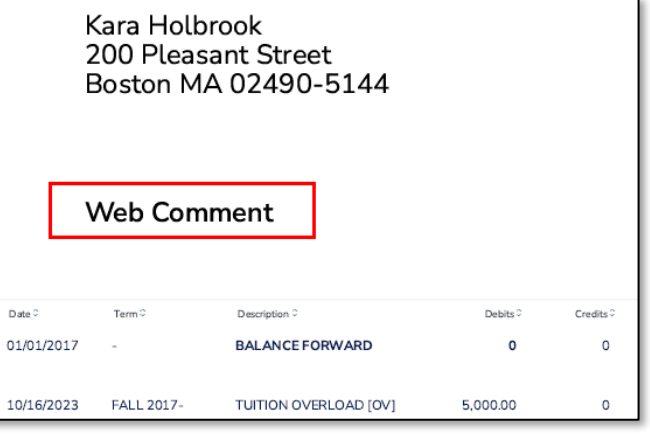

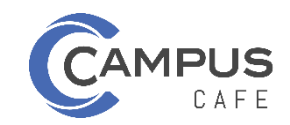

### <span id="page-7-0"></span>*Printable Billing Statement Logo (Admin > Adjustable Text > BILLING\_HEADER)*

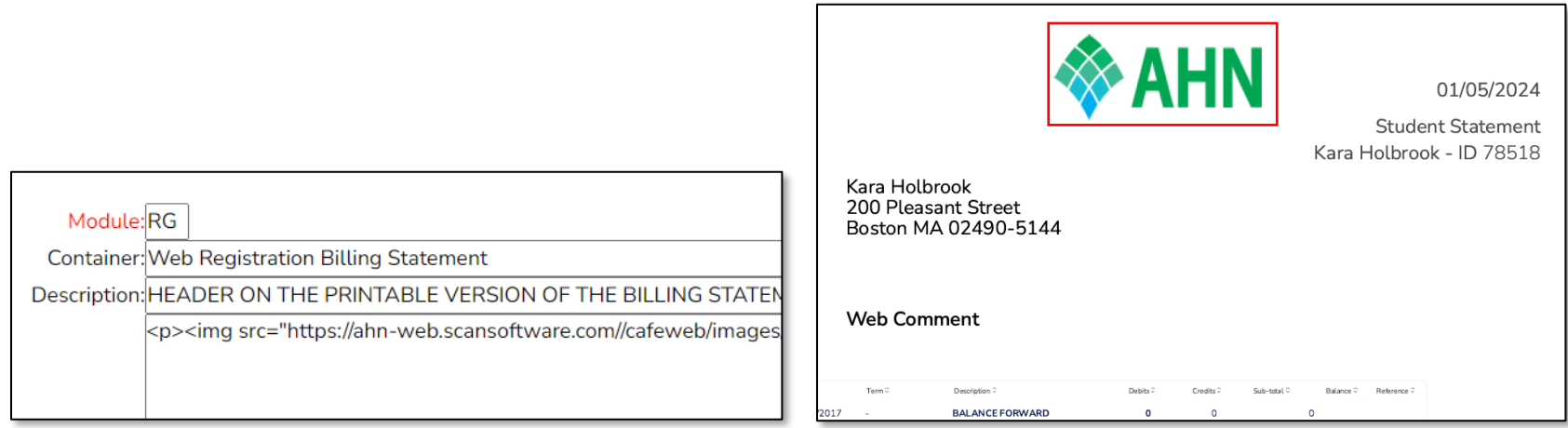

#### <span id="page-7-1"></span>*Payment Confirmation Text (Admin > Adjustable Text > PAYMENT\_CONFIRMATION\_TEXT)*

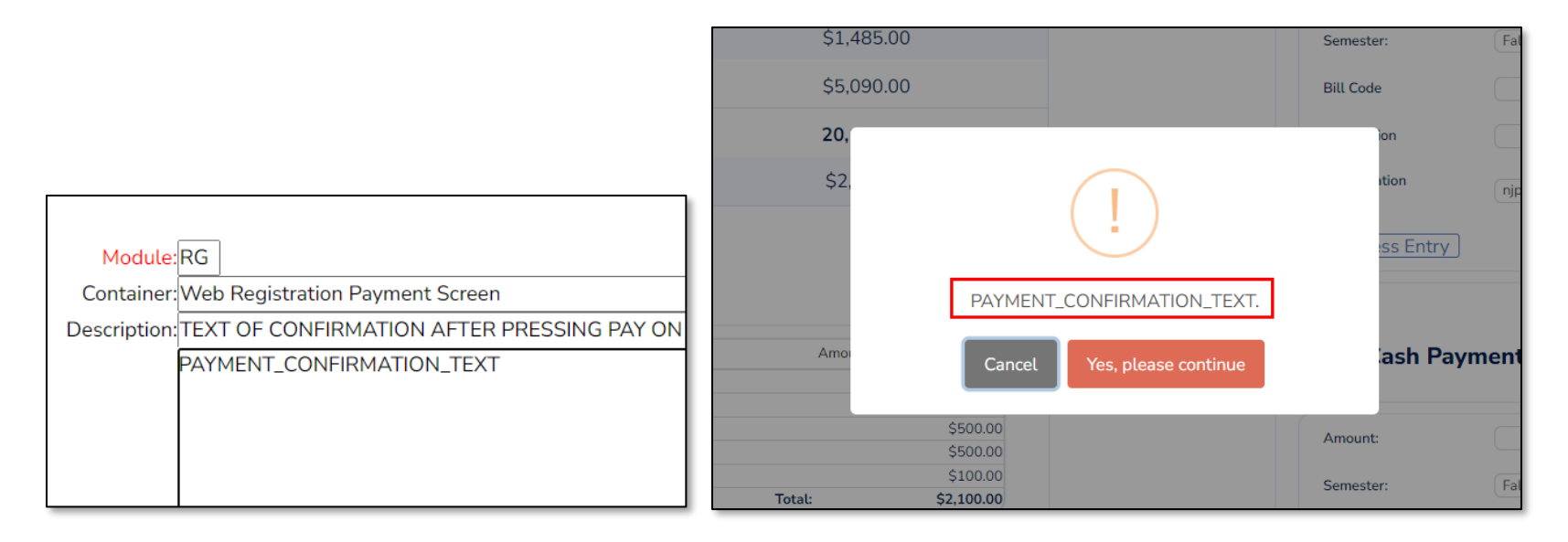

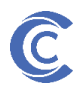

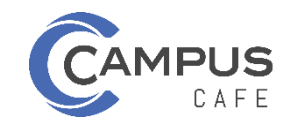

### <span id="page-8-0"></span>*Payment Screen Text (Admin > Adjustable Text > PAYMENT\_ABOVE\_AMOUNT\_FIELD)*

C

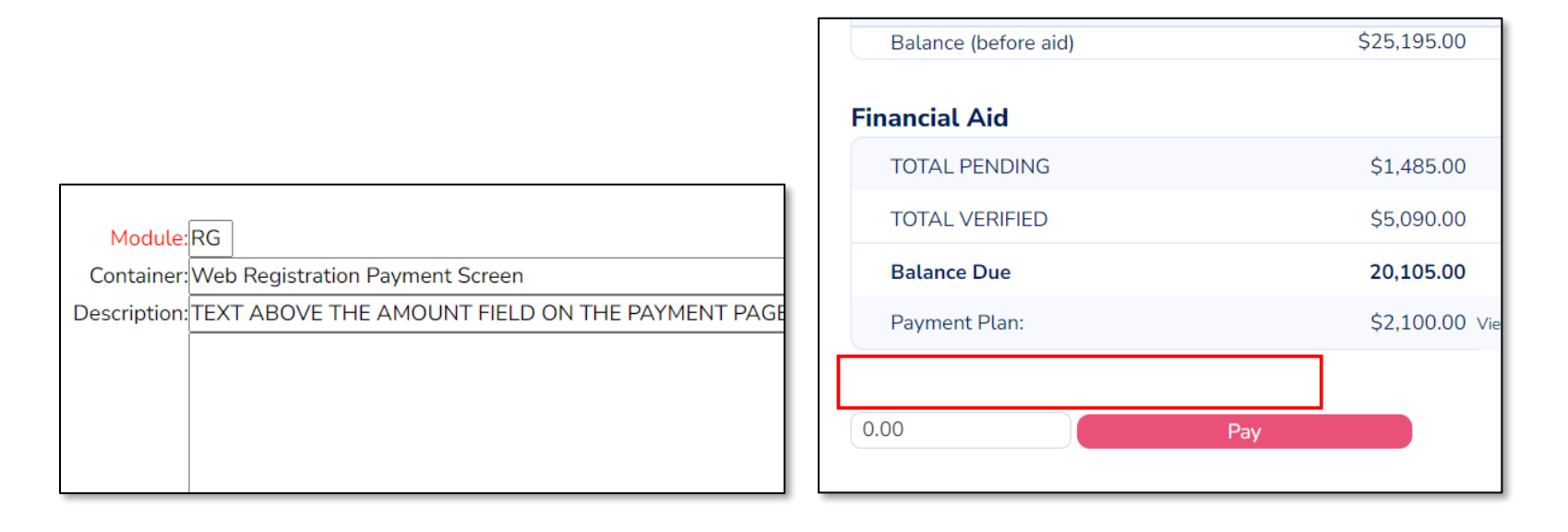